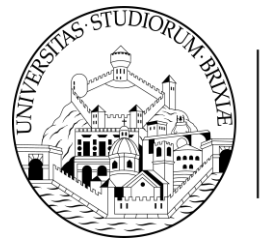

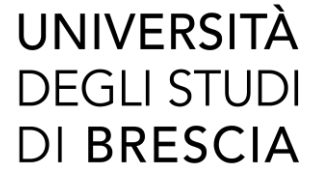

# **ALLEGATO B**

#### **ISTRUZIONI PER LA PRESENTAZIONE DELLA DOMANDA DI AMMISSIONE PROCEDURA ONLINE ESSE3**

## **CORSI DI DOTTORATO DI RICERCA XXXVII CICLO, A.A. 2021/2022 POSTI AGGIUNTIVI FINANZIATI DAL PON "RICERCA E INNOVAZIONE" 2014-2020**

## **(Art. 5 dell'Avviso)**

L'art. 5 del Bando di ammissione ai corsi di Dottorato di ricerca prevede che le domande possano essere presentate esclusivamente con procedura *online.* La procedura prevede due fasi:

# **1) REGISTRAZIONE AL SITO DELL'ATENEO**

Presupposto per la presentazione *online* della domanda di ammissione al concorso è la registrazione del candidato con i propri dati anagrafici, da effettuare sul portale di Ateneo, alla pagina <https://esse3.unibs.it/Home.do> Alla conclusione della procedura il sistema fornirà le credenziali (*Username* e *Password*) - da salvare per i successivi collegamenti.

Coloro che hanno già effettuato iscrizioni in anni precedenti presso l'Università degli Studi di Brescia, o si sono laureati presso UniBS, oppure hanno rinunciato, o sono incorsi nella decadenza, o si sono trasferiti in altra sede universitaria (e in ogni caso chi è conosciuto dal sistema informatico) saranno riconosciuti dal sistema e potranno effettuare il *login* disponibile dal Menù in alto a destra, sezione Area Riservata.

In caso l'utente non sia più in possesso delle credenziali rilasciate deve essere attivata la procedura di recupero credenziali la cui procedura è disponibile alla pagina <https://www.unibs.it/it/didattica/informazioni-utili/accesso-ai-servizi-online>

Il link alla pagina di registrazione è disponibile anche nella sezione del portale di Ateneo sezione dedicata all'Avviso <https://www.unibs.it/it/node/3065>

# **2) LOGIN E ISCRIZIONE AL CONCORSO**

Procedere con il *login* (inserimento username e password) nel sistema informatico Esse3 e accedere dal Menù disponibile in alto a destra alla sezione SEGRETERIA>TEST DI AMMISSIONE>ISCRIZIONE CONCORSI e seguire la procedura indicata.

Conclusa la procedura, che richiederà l'inserimento dei dati relativi ai requisiti di ammissione di cui all'art. 2 del Bando, il candidato dovrà provvedere a caricare alla domanda *online* i documenti, titoli, pubblicazioni, ecc. di cui all'art. 4 del Bando di ammissione, in formato elettronico (salvo si verifichino i casi previsti per la modalità **B** qui di seguito indicata) and in formato .pdf. La documentazione completa caricata dal candidato non può superare **60 MB**.

Il candidato potrà integrare i documenti allegati anche successivamente alla conclusione della procedura di compilazione della domanda online **MA PRIMA DI CHIUDERE LA PROCEDURA ONLINE** **e in ogni caso entro la scadenza del bando fissata alle ore 14.00 (ora italiana) del 03 novembre 2021**.

#### **Si precisa che i documenti errati / da modificare non potranno essere cancellati. Il candidato potrà però caricare tali documenti corretti caricandoli quale ULTERIORE DOCUMENTAZIONE**.

Nel caso in cui un corso di Dottorato di Ricerca richieda, come da **Allegato A – Schede Dottorati di Ricerca**, che il candidato presenti **lettere di referenze**, si comunica che UNIBS ha attivato due (2) tipi di procedure di caricamento, alternativi tra loro, a libera scelta del candidato ed entrambi validi ai fini concorsuali:

- 1. **attivazione della richiesta automatica di referenze da Esse3**: nella maschera di Esse3, corrispondente alla sezione di caricamento dei documenti, il candidato trova la sezione apposita nella quale indicherà il nominativo del referente / l'ente di appartenenza, l'indirizzo e-mail del referente, ecc. Il sistema informatico attiva un messaggio automatizzato in lingua italiana e in lingua inglese verso l'indirizzo e-mail del referente indicato dal candidato. Il messaggio chiede al referente se desidera redigere una lettera di referenze per il candidato X, caricando la lettera in formato .pdf **entro i termini di scadenza del Bando**. Il referente può anche scegliere di non procedere. In caso di dubbi sull'avvenuta ricezione il candidato può controllare la situazione rientrando nella pagina di registrazione con le proprie credenziali utente e trasmettere messaggi di allerta al referente indicato.
- 2. **Caricamento lettere di referenze in formato .pdf nella apposita sezione di caricamento documentale voce "ulteriore documentazione"**: il candidato può caricare le lettere di referenze, in formato .pdf, già in suo possesso nella sezione "**ulteriore documentazione**" della propria candidatura.

Il candidato deve presentare i documenti indicati nel Bando di ammissione, all'art. 4, nonché gli ulteriori documenti utili, corredati da un elenco riassuntivo, improrogabilmente entro la scadenza del Bando, utilizzando la seguente **modalità A**:

\*\*\*

**A -** caricamento nella Sezione del sito Esse3 "ISCRIZIONE CONCORSI", come previsto al punto 2 di questo documento di istruzioni. La documentazione completa caricata dal candidato non può eccedere i **60 MB**;

#### **Solamente in caso di documenti voluminosi, che non sia possibile caricare secondo la modalità A., sarà possibile utilizzare la modalità B descritta di seguito:**

**B -** invio in formato cartaceo o supporto informatico (CD, DVD o memoria USB) a mezzo di servizio postale o corriere privato al seguente indirizzo: Università degli Studi di Brescia, U.O.C. Flussi Documentali, Piazza del Mercato, 15 - 25121 Brescia. Sul plico devono essere obbligatoriamente riportati il nome e il cognome del candidato e la dicitura: "Concorso di ammissione al Dottorato in *[identificazione del corso di dottorato]"*;

**La documentazione deve pervenire entro la data fissata per la scadenza delle domande, non facendo fede il timbro postale di spedizione.** Tutte le pubblicazioni e ulteriori documenti presentati in originale cartaceo e/o i relativi supporti informatici, essendo parte integrante della domanda di partecipazione non sono soggetti a restituzione, nemmeno su richiesta.

#### **3) INVALIDITA' PROCEDURA CONCORSUALE – PRESTARE ATTENZIONE**

## **A PENA DI ESCLUSIONE DAL CONCORSO…..RICORDA**

### **DI FIRMARE LA DOMANDA DI AMMISSIONE AL CONCORSO !**

La sola compilazione del documento "**Domanda di ammissione firmata",** disponibile sulla pagina del portale di Ateneo dedicata al Bando in oggetto, **se priva di firma dà luogo a esclusione dalla procedura concorsuale**.

Se hai caricato durante l'iscrizione online il documento "**Domanda di ammissione firmata"**, priva di firma, puoi inserirla nuovamente, firmata, da "Segreteria>test di ammissione", cliccando sul link del concorso e poi sul pulsante "Modifica titoli di valutazione".

## **DI PROVVEDERE AL PAGAMENTO DELLA TASSA DI ISCRIZIONE AL CONCORSO!**

La sola compilazione della domanda per via telematica non costituisce l'iscrizione al concorso di ammissione ai corsi di Dottorato di Ricerca. **É obbligatorio effettuare il versamento di € 50,00 per ciascuna domanda presentata, entro la data di chiusura del bando**.

**Non sono ritenute valide le domande che risultano incomplete, irregolari o che non vengano caricate online secondo le modalità e nei termini del Bando** (es. documenti trasmessi in word anziché in formato .pdf, documenti privi di firma quando richiesto, ecc.).